### **ECATS Translation Quick Reference Guide**

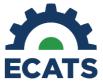

## **Associated Data Fields**

Document translation is enabled based on the Home Language set in PowerSchool and is not editable in ECATS by any school- or district-level users. This data, received from PowerSchool, ensures that the document is translated to the correct language for each student. If a language is incorrect for a student in the system, this will need to be corrected in PowerSchool.

Currently, ECATS offers document translation when Spanish is set as the Home Language. In the future, ECATS will offer the following languages for EC document translation: Chinese, French, German, Italian, Japanese, Korean, Portuguese, and Russian.

## Impacts to Interface and Accessing Translated Documents

#### **Translation Features in the System**

- 1. Once a student's document translation language is set in the system, users will see additional options for document translation within the different process pages in ECATS.
- Any page in the system that prints information from that page onto the PDF document will have an additional "Show Section in [student's language]" button. Click the button to view what the information on this page will look like in the translated PDF document.

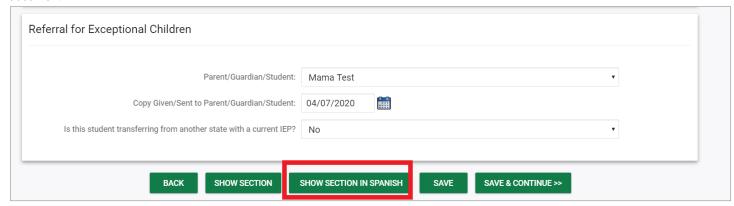

#### **Creating a Draft and Final Translated Document**

1. When creating a draft or final version of a document, an additional checkbox will display above the "Create Draft" and "Create Final" buttons. Select the checkbox to generate a translated version of the document.

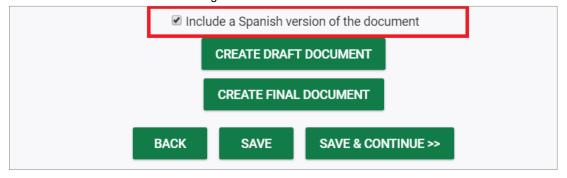

2. When you generate a draft or final document **and** select the checkbox indicating that a translated version of the document should be generated, you will see both an English and translated version of the document. An English version of the document will always be generated alongside the translated version.

| Download Special Education Referral              | Betsy Test - KTEST23   09/15/2008<br>Test School   TST |  |  |  |  |  |  |
|--------------------------------------------------|--------------------------------------------------------|--|--|--|--|--|--|
| (from Referral Meeting: 04/07/2020 Begin: End: ) |                                                        |  |  |  |  |  |  |
|                                                  |                                                        |  |  |  |  |  |  |
| Special Education Referral: <u>view</u>          |                                                        |  |  |  |  |  |  |
| Special Education Referral (translated to Span   | ish): <u>view</u>                                      |  |  |  |  |  |  |

# **Viewing Translated Documents**

You can view any translated document on the student's Documents page, alongside the English version:

| Del | <u>Doc ID</u> | Date Generated? | <u>Generated By</u> | Document?                                          |     | Batch | <u>Status</u> | Signature |
|-----|---------------|-----------------|---------------------|----------------------------------------------------|-----|-------|---------------|-----------|
| Α   | 5160          | 04/07/2020      | Alexis White        | Special Education Referral (translated to Spanish) | PDF |       | Final         |           |
| Е   | 5159          | 04/07/2020      | Alexis White        | Special Education Referral                         | PDF |       | Final         |           |